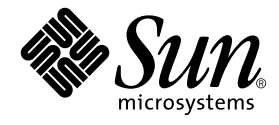

# 特記事項: hme FastEthernet デバイスドライバ

Sun Microsystems, Inc. 4150 Network Circle Santa Clara, CA 95054 U.S.A.

Part No. 816-4660-10 2002 年 5 月, Revision A

コメントの宛先: docfeedback@sun.com

#### Copyright 2002 Sun Microsystems, Inc., 4150 Network Circle, Santa Clara, California 95054 U.S.A. All rights reserved.

本製品およびそれに関連する文書は著作権法により保護されており、その使用、複製、頒布および逆コンパイルを制限するライセンスのも とにおいて頒布されます。サン・マイクロシステムズ株式会社の書面による事前の許可なく、本製品および関連する文書のいかなる部分 も、いかなる方法によっても複製することが禁じられます。

本製品の一部は、カリフォルニア大学からライセンスされている Berkeley BSD システムに基づいていることがあります。UNIX は、 X/Open Company Limited が独占的にライセンスしている米国ならびに他の国における登録商標です。本製品のフォント技術を含む第三者 のソフトウェアは、著作権法により保護されており、提供者からライセンスを受けているものです。

本製品は、株式会社モリサワからライセンス供与されたリュウミン L-KL (Ryumin-Light) および中ゴシック BBB (GothicBBB-Medium) の フォント・データを含んでいます。

本製品に含まれる HG 明朝 L と HG ゴシック B は、株式会社リコーがリョービイマジクス株式会社からライセンス供与されたタイプフェー スマスタをもとに作成されたものです。平成明朝体 W3 は、株式会社リコーが財団法人 日本規格協会 文字フォント開発・普及センターから ライセンス供与されたタイプフェースマスタをもとに作成されたものです。また、HG 明朝 L と HG ゴシック B の補助漢字部分は、平成明 朝体W3 の補助漢字を使用しています。なお、フォントとして無断複製することは禁止されています。

Sun、Sun Microsystems、AnswerBook2、docs.sun.com は、米国およびその他の国における米国 Sun Microsystems, Inc. (以下、米国 Sun Microsystems 社とします) の商標もしくは登録商標です。サンのロゴマークおよび Solaris は、米国 Sun Microsystems 社の登録商標です。 すべての SPARC 商標は、米国 SPARC International, Inc. のライセンスを受けて使用している同社の米国およびその他の国における商標また は登録商標です。SPARC 商標が付いた製品は、米国 Sun Microsystems 社が開発したアーキテクチャーに基づくものです。

OPENLOOK、OpenBoot、JLE は、サン・マイクロシステムズ株式会社の登録商標です。

ATOK は、株式会社ジャストシステムの登録商標です。ATOK8 は、株式会社ジャストシステムの著作物であり、ATOK8 にかかる著作権そ の他の権利は、すべて株式会社ジャストシステムに帰属します。ATOK Server/ATOK12 は、株式会社ジャストシステムの著作物であり、 ATOK Server/ATOK12 にかかる著作権その他の権利は、株式会社ジャストシステムおよび各権利者に帰属します。

本書で参照されている製品やサービスに関しては、該当する会社または組織に直接お問い合わせください。

OPEN LOOK および Sun Graphical User Interface は、米国 Sun Microsystems 社が自社のユーザーおよびライセンス実施権者向けに開発し ました。米国 Sun Microsystems 社は、コンピュータ産業用のビジュアルまたは グラフィカル・ユーザーインタフェースの概念の研究開発 における米国 Xerox 社の先駆者としての成果を認めるものです。米国 Sun Microsystems 社は米国 Xerox 社から Xerox Graphical User Interface の非独占的ライセンスを取得しており、このライセンスは米国 Sun Microsystems 社のライセンス実施権者にも適用されます。

Federal Acquisitions: Commercial Software—Government Users Subject to Standard License Terms and Conditions.

本書は、「現状のまま」をベースとして提供され、商品性、特定目的への適合性または第三者の権利の非侵害の黙示の保証を含みそれに限 定されない、明示的であるか黙示的であるかを問わない、なんらの保証も行われないものとします。

本書には、技術的な誤りまたは誤植のある可能性があります。また、本書に記載された情報には、定期的に変更が行われ、かかる変更は本 書の最新版に反映されます。さらに、米国サンまたは日本サンは、本書に記載された製品またはプログラムを、予告なく改良または変更す ることがあります。

本製品が、外国為替および外国貿易管理法 (外為法) に定められる戦略物資等 (貨物または役務) に該当する場合、本製品を輸出または日本国 外へ持ち出す際には、サン・マイクロシステムズ株式会社の事前の書面による承諾を得ることのほか、外為法および関連法規に基づく輸出 手続き、また場合によっては、米国商務省または米国所轄官庁の許可を得ることが必要です。

原典*: Platform Notes: The hme FastEthernet Device Driver* Part No: 816-2348-10 Revision A

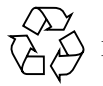

Please Recycle

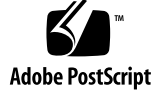

# 目次

はじめに vii

- 1. hme デバイスドライバ 1 サポートされるハードウェア 1 ハードウェア概要 2 動作速度と動作モード 2 自動ネゴシエーション 3
- 2. ドライバソフトウェアの構成 5 ドライバソフトウェアのインストール 5 ホスト名ファイルの構成 6
	- ▼ ホスト名ファイルを構成する 6
	- ネットワークからの起動 8
		- ▼ ネットワークから起動する 8
	- インストール後の作業 (オプション) 9
		- ドライバパラメタの設定 9
		- ▼ ネットワーク速度を 10 Mbps または 100 Mbps にする 10 local-mac-address プロパティー 11
- 3. パラメタの定義 13

ドライバのパラメタ値と定義 13

現在の状態の定義 15 パケット間隔 (IPG) パラメタ 15 lance\_mode と ipg0 を使用したパケット送信前の追加遅延の定義 16 動作モードのパラメタ 17 動作モードの優先順位 18 送信可能な連続パケット数の定義 18 トランシーバの機能の報告 19 接続相手の機能の報告 20

- 4. パラメタの設定 21
	- パラメタの設定オプション 21
	- ndd を使用したパラメタの設定 22
		- デバイスインスタンスの特定 22
		- ▼ ndd ユーティリティーにデバイスインスタンスを指定する 22 非対話モードと対話モード 22
		- 強制モードの設定 24
			- ▼ ローカルトランシーバの機能から 1 つを選択して、 強制モードに設定する 25
		- 自動ネゴシエーションモードの設定 25
			- ▼ 自動ネゴシエーションモードに設定する 25

/etc/system ファイル内のパラメタの設定 26

▼ 再起動時に ipg1 を 10 に、ipg2 を 5 に設定する 27

hme.conf ファイルを使用したパラメタの設定 27

- ▼ SBus スロット 0xe の ipg1 を 20 に設定し、ipg2 を 10 に設定する 28
- hme.conf ファイルを使用した PCI-Bus hme インタフェースへのドライバパ ラメタの設定 29
	- ▼ PCI-Bus ベースのシステムにドライバのパラメタを 設定する 29

索引 49

**iv** 特記事項 : hme FastEthernet デバイスドライバ • 2002 年 5 月

# 表目次

- 表 1-1 サンのアダプタ製品に使用できるトランシーバ 1
- 表 3-1 hme ドライバのパラメタの状態と説明 13
- 表 3-2 現在の状態を定義する読み取り専用パラメタ 15
- 表 3-3 読み取り・書き込み可能なパケット間隔 (IPG) パラメタ 15
- 表 3-4 lance\_mode と ipg0 パラメタの定義 16
- 表 3-5 動作モードのパラメタ 17
- 表 3-6 動作モードの優先順位 18
- 表 3-7 連続パケットの送信制限 18
- 表 3-8 トランシーバの機能を示す読み取り専用パラメタ 19
- 表 3-9 接続相手の機能を示す読み取り専用パラメタ 20
- 表 4-1 /etc/system ファイルに設定する変数 26

**vi** 特記事項 : hme FastEthernet デバイスドライバ • 2002 年 5 月

# はじめに

このマニュアルでは、SBus または PCI-Bus ベースで動作する Sun™ Ultra™ ワーク ステーション、Sun Enterprise™ サーバー、SunSwift™ SBus アダプタ、 SunFastEthernet™ アダプタ 2.0、SunFastEthernet PCI アダプタの hme ドライバの設 定方法について説明します。

64 ビット対応の Solaris オペレーティング環境では、/kernel/drv/sparcv9 という ディレクトリを使用します。このマニュアルまたはその他のマニュアルで、 /kernel/drv と記述されている場合は、/kernel/drv/sparcv9 ディレクトリにも 適用されます。

# このマニュアルの構成

第 1 章では、hme ドライバを使用するハードウェアについて説明します。

第 2 章 では、SUNW,hme デバイスドライバをシステムで使用できるように設定する 方法を説明します。

第 3 章では、hme ドライバの各種パラメタの値をリストします。

第 4 章では、hme ドライバの各種パラメタの設定方法について説明します。

付録 A では、自動ネゴシエーションの処理について説明します。

付録 B では、SUNW,hme デバイスドライバのパラメタをリストします。

付録 C では、一般的な問題とともに、その解決方法について説明します。

# 書体と記号について

このマニュアルで使用している書体と記号について説明します。

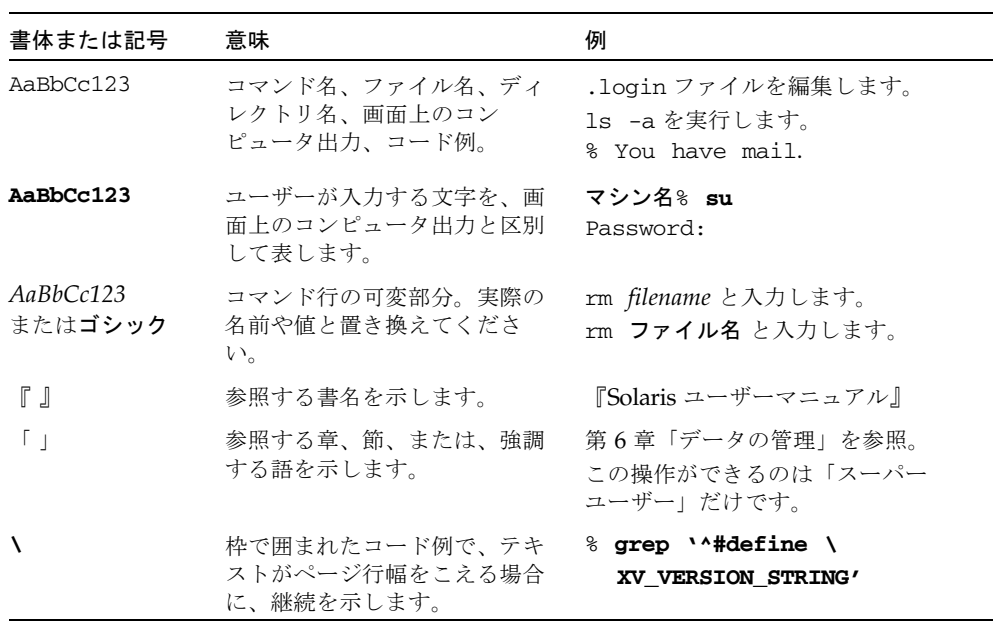

# シェルプロンプトについて

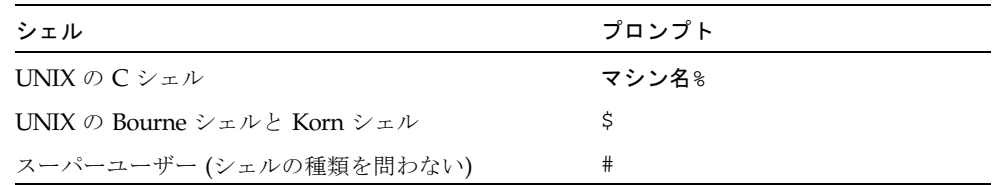

# 関連マニュアル

hme ドライバや、FEPS (Fast Ethernet Parallel Port SCSI) ASIC については、以下の マニュアルを参照してください。

- 『Solaris Sun ハードウェアマニュアル』 hme ドライバと FEPS (Fast Ethernet Parallel Port SCSI) ASIC について説明しています。
- 『IEEE 802.3u Ethernet 規格』 Ethernet 規格についての詳細を説明しています。

# コメントをお寄せください

弊社では、マニュアルの改善に努力しており、お客様からのコメントおよびご忠告を お受けしております。コメントは下記宛に電子メールでお送りください。

docfeedback@sun.com

電子メールの表題にはマニュアルの Part No. (816-4660-10) を記載してください。

なお、現在日本語によるコメントには対応できませんので、英語で記述してくださ い。

**x** 特記事項 : hme FastEthernet デバイスドライバ • 2002 年 5 月

## 第1章

# hme デバイスドライバ

この章では、SUNW,hme デバイスのハードウェア概要を示し、さらに SUNW,hme デバイスの動作速度と動作モード、および自動ネゴシエーションについて説明しま す。SunSwift™ SBus アダプタおよび SunSwift™ PCI アダプタには、外部トラン シーバはありません。以下の節で、SUNW,hme デバイスの各機能を説明します。

- 1ページの「サポートされるハードウェア」
- 2ページの「ハードウェア概要」
- 2ページの「動作速度と動作モード」
- 3ページの「自動ネゴシエーション」

# サポートされるハードウェア

デバイスドライバは、以下のハードウェアデバイス上の SUNW,hme デバイスを制御 します。

- SunSwift SBus アダプタ
- SunSwift PCI アダプタ
- SunFastEthernet アダプタ 2.0
- SunFastEthernet PCI アダプタ
- Sun Ultra システムおよび Sun Enterprise サーバー

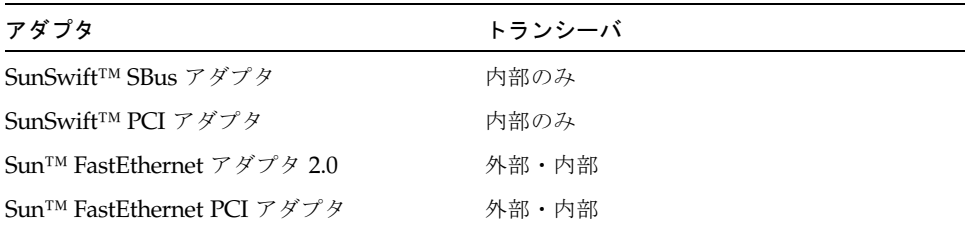

#### 表 1-1 サンのアダプタ製品に使用できるトランシーバ

# ハードウェア概要

SUNW,hme デバイスは、FEPS ASIC と内部トランシーバを使用して、10BASE-TX ま たは 100BASE-TX ネットワークインタフェースを提供します。SUNW,hme デバイス ドライバは、100BASE-T IEEE 802.3u Ethernet 規格に準拠し、接続の速度を 10 Mbps または 100 Mbps に自動的に設定します。FEPS ASIC (SBus ベース) または PFEX ASIC (PCI バスベース) は、SBus または PCI インタフェースと MAC (Media Access Control) 機能を提供します。上記のすべてのハードウェアデバイス上にある RJ-45 コ ネクタに接続する内部トランシーバは、物理層の機能を提供します。

いくつかのアダプタには、RJ-45 コネクタの他に、媒体に依存しないインタフェース (Media Independent Interface, MII) 用のコネクタ (Ultra DB 40 コネクタ) が用意され ています。MII は外部トランシーバに接続され、この外部トランシーバには、銅線や 光ファイバなどの 100BASE-TX 規格で定められた物理媒体が使用されています。外 部トランシーバが MII に接続されている場合は、ドライバは外部トランシーバを選 択し、内部トランシーバを無効にします。この外部トランシーバは、100 BASE-T4 規 格にも対応していて、カテゴリ 3 以上の 4 対のケーブルを使用して、100 Mbps の速 度で接続することができます。

# 動作速度と動作モード

SUNW,hme デバイスを使用して、接続の速度とモードは、以下のどの組み合わせでも 選択することができます。

- 100 Mbps、全二重
- 100 BASE-T4 (外部トランシーバ使用時のみ)
- 100 Mbps、半二重
- 10 Mbps、全二重
- 10 Mbps、半二重

上記の速度とモードは、100BASE-T IEEE 802.3u Ethernet 規格に記述されています。

# 自動ネゴシエーション

100BASE-T IEEE 802.3u Ethernet 規格で定義されている自動ネゴシエーションプロト コルでは、起動時または接続の状態が変化する (接続に失敗するか接続を試みる) と きに、自動的に動作モード (半二重または全二重) が選択されます。また、自動ネゴ シエーションプロトコルは、速度 (100 Mbps または 10 Mbps) の選択も行います。

SUNW,hme デバイスによる自動ネゴシエーションの使用方法の詳細については、付 録 A を参照してください。

自動ネゴシエーションプロトコルは以下を行います。

- 接続相手が対応しているすべての動作モードをすべて識別する。
- 接続相手に自分の機能を通知する。
- 以下の優先順位 (降順) に従って、最適な共通動作モードを選択する。
	- 100 BASE-T4
	- 100 Mbps、全二重
	- 100 Mbps、半二重
	- 10 Mbps、全二重
	- 10 Mbps、半二重

接続相手とは、接続またはケーブルの反対側に存在するネットワークデバイス (シス テム、Ethernet ハブ、Ethernet スイッチ) のことです。

SUNW,hme デバイスが自動ネゴシエーション機能を持たない遠隔システムまたはイン タフェースに接続した場合は、自動的に速度と半二重モードが選択されます。

アダプタまたはシステムと、接続相手との間で、自動ネゴシエーションプロトコルの 処理が失敗した場合は、このプロトコルを使用しないようにデバイスを設定すること ができます。この設定を行うと、ドライバはユーザーが選択したモードと速度で接続 を確立します。

特記事項 : hme FastEthernet デバイスドライバ • 2002 年 5 月

## 第2章

# ドライバソフトウェアの構成

この章では、Sun hme FastEthernet デバイスドライバが使用するドライバソフトウェ アの構成に関する情報と手順について説明します。特に明記しない限り、手順はすべ て、Sun hme FastEthernet PCI アダプタとSun hme FastEthernet SBus アダプタの両 方に適用されます。

この章には、以下の節が含まれます。

- 5ページの「ドライバソフトウェアのインストール」
- 6ページの「ホスト名ファイルの構成」
- 8ページの「ネットワークからの起動」
- 9ページの「インストール後の作業 (オプション)」

# ドライバソフトウェアのインストール

Solaris CD には、Sun hme FastEthernet を使用するためにインストールする必要があ るソフトウェアが含まれています。

注 – アダプタに添付されているインストール用 CD-ROM は使用しないでください。 Solaris CD に入っているソフトウェアは最新版で、旧バージョンのドライバに代わる ものです。

ネットワークインタフェースとして SUNW,hme デバイスを使用する前に、以下の説 明に従って、構成ファイルを作成・編集する必要があります。

# ホスト名ファイルの構成

### ▼ ホスト名ファイルを構成する

1. コマンド行で、grep コマンドを使用して hme デバイスの /etc/path\_to\_inst ファイルを検索します。

*Sun* hme *FastEthernet PCI* アダプタの場合*:*

```
# grep hme /etc/path_to_inst
"/pci@1f,4000/network@1,1" 0 "hme" 
"/pci@1f,4000/pci@4/SUNW,hme@0,1" 1 "hme"
```
*Sun* hme *FastEthernet SBus* アダプタの場合*:*

```
# grep hme /etc/path_to_inst
"/sbus@1f,4000/network@1,1" 0 "hme" 
"/sbus@1f,4000/pci@4/SUNW,hme@0,1" 1 "hme"
```
2. /etc/hostname.hme*num* ファイルを作成します。ここで、*num* は使用するインタ フェースに対するインスタンス番号です。

手順 1 の例の場合、ネットワークインタフェースを使用するには、以下のファイルを 作成する必要があります。

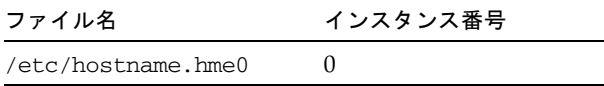

- 未使用のまま残したい Sun hme FastEthernet ネットワークインタフェースに対し て、/etc/hostname.hme*num* ファイルは作成しないでください。
- /etc/hostname.hmenum ファイルには、該当するネットワークインタフェース に対するホスト名を入れる必要があります。
- ホスト名には IP アドレスを割り当てる必要があります。これは /etc/hosts ファイルに入力する必要があります。
- **6** 特記事項 : hme FastEthernet デバイスドライバ 2002 年 5 月

■ ホスト名は他のどのインタフェースのホスト名とも異なる名前にしてください。 たとえば、/etc/hostname.hme0 と /etc/hostname.eri0 では同じホスト名 を共有できません。

以下に例として、手順 1 のインスタンスの例を使用した2 つの /etc/hostname. hme*num* ファイル (zardoz、zardoz-11) を示します。これらのファイルは、Sun hme FastEthernet が実装された zardoz という名前のシステムに必要です。

```
# cat /etc/hostname.hme0
zardoz
# cat /etc/hostname.eri0
zardoz-11
```
3. 有効となっているそれぞれの hme ネットワークインタフェースについて、 /etc/hosts ファイルに適切なエントリを作成します。

上記の例を使用すると、以下のようになります。

```
# cat /etc/hosts
#
# Internet host table
#
127.0.0.1 localhost
129.144.10.57 zardoz loghost
129.144.11.83 zardoz-11
```
注 – IPv6 (インターネットプロトコル バージョン 6) は、現在使用されている IPv4 の 機能を拡張したものです。Solaris オペレーティング環境の今回のリリースに含まれ る Sun hme FastEthernet デバイスドライバは、IPv4 と IPv6 の両方をサポートしてい ます。IPv4では、/etc/hosts 構成ファイルを使用しますが、IPv6 では異なる構成 ファイルを使用します。IPv6 への移行、管理、実装については、Solaris のシステム 管理マニュアルを参照してください。

4. システムを再起動します。

第 2 章 ドライバソフトウェアの構成 **7**

# ネットワークからの起動

Sun hme FastEthernet インタフェースを起動デバイスとして使用するには、以下の作 業を実行します。

## ▼ ネットワークから起動する

1. ok プロンプトで以下のように入力します。

#### ok **show-nets**

show-nets コマンドはシステムデバイスの一覧を示します。以下の例のように、 hme デバイスのフルパス名が表示されます。

*Sun* hme *FastEthernet PCI* アダプタの場合*:*

/pci@1f,2000/pci@2/SUNW,hme@0,1

*Sun* hme *FastEthernet SBus* アダプタの場合*:*

/sbus@1f,0/SUNW,hme@1,8c3000

注 – これらの hme デバイスから起動用のデバイスを 1 つだけ選択する必要がありま す。

2. ok プロンプトで以下のように入力します。

ok **boot** *full\_path\_name\_of\_the\_hme\_device*

**8** 特記事項 : hme FastEthernet デバイスドライバ • 2002 年 5 月

# インストール後の作業 (オプション)

Sun hme FastEthernet デバイスの性能をカスタマイズするには、以下の作業を実行し ます。

## ドライバパラメタの設定

hme デバイスドライバは、SUNW,hme Ethernet デバイスを制御します。デバイスド ライバは、接続相手との間で自動ネゴシエーションプロトコルを使用して、接続の速 度を選択します(3ページの「自動ネゴシエーション」を参照)。

以下の 3 通りの方法のうちいずれかを使用して、hme デバイスドライバパラメタを手 動で設定し、システムの各 SUNW,hme デバイスをカスタマイズすることができま す。

- /kernel/drv ディレクトリに hme.conf ファイルを作成することによって、パ ラメタをデバイスごとに設定します。
- ndd ユーティリティーを使用して、パラメタを一時的に変更します。この変更はシ ステムを再起動すると失われます。
- /etc/system ファイルにパラメタ変数を入力することによって、システムのすべ ての SUNW,hme デバイスに対し、一括して hme デバイスドライバのパラメタを設 定します。

詳細は、第 4 章を参照してください。

注 – 将来的には、/etc/systemファイルは利用できなくなります。このファイルは 動的再構成に対応していません。

### ▼ ネットワーク速度を 10 Mbps または 100 Mbps にする

1. ok プロンプトで show-nets コマンドを入力し、システムデバイスの一覧を表示し ます。

以下の例のように、hme デバイスのフルパス名が表示されます。

*Sun* hme *FastEthernet PCI* アダプタの場合*:*

```
/pci@1f,2000/pci@2/SUNW,hme@0,1
/pci@1f,2000/pci@2/SUNW,hme@1,1
/pci@1f,2000/pci@2/SUNW,hme@2,1
/pci@1f,2000/pci@2/SUNW,hme@3,1
```
*Sun* hme *FastEthernet SBus* アダプタの場合*:*

```
/sbus@1f,0/SUNW,hme@1,8c30000
/sbus@1f,0/SUNW,hme@1,8c20000
/sbus@1f,0/SUNW,hme@1,8c10000
/sbus@1f,0/SUNW,hme@1,8c00000
```
2. 以下のように入力します。

ok **nvedit**

3. 0: 行の終わりでリターンキーを押し、以下のように入力します。

```
0: probe-all install-console banner
1: apply transfer-speed=10 full_ path_name_of_a_hme_device
```
注 – すでに NVRAM にコマンドが使える場合は、ファイルの最後にこれらの行を追 加してください。

4. *full\_path\_name\_of\_a\_*hme*\_device* を入力してから、Control-C を押します。 手順 2 から 4 の手順を行って、それぞれの hme ネットワークインタフェースのネッ トワーク速度を設定します。

注 – 前の例では、速度が10 Mbps に設定されています。速度を 100 Mbps に設定す る場合は、10 を 100 に置き換えてください。

5. ok プロンプトで、以下のように入力します。

ok **nvstore** ok **setenv use-nvramrc? true**

#### 6. システムを再起動します。

ネットワーク速度の設定についての詳細は、 24 ページの「強制モードの設定」を参 照してください。

## local-mac-address プロパティー

Sun hme FastEthernet の各ネットワークインタフェースには、一意の MAC (Media Access Control) アドレスが割り当てられています。このアドレスは、ネットワーク インタフェースに対する 48 ビット の Ethernet アドレスを表します。OpenBoot™ ファームウェアは、ネットワークインタフェースに対応するデバイスノードの Local-mac-address プロパティーを経由して、この MAC アドレスを通知しま す。

システム共通の MAC アドレスが存在する場合には、割り当てられたこの MAC アド レスを必ずしも使用する必要はありません。このような場合は、システム上のすべて のネットワークインタフェースに対してシステム共通の MAC アドレスが適用されま す。

hme デバイスドライバ、または他のアダプタユーティリティーでは、構成の際にネッ トワークデバイスの MAC アドレス (local-mac-address) が使用できます。ネッ トワークインタフェースの MAC アドレスは、ネットワーク上で起動する際に使用で きます。

ネットワークデバイスの mac-address プロパティーは、システムを起動するために 使用するネットワークアドレス (システム共通または local-mac-address) を指定 します。Sun hme FastEthernet のネットワークインタフェースに割り当てられた MAC アドレスを使用できるようにするには、NVRAM の構成変数 local-mac-address? を true に設定します。

#### ok **setenv local-mac-address? true**

第 2 章 ドライバソフトウェアの構成 **11**

特記事項 : hme FastEthernet デバイスドライバ • 2002 年 5 月

## 第 3 章

# パラメタの定義

この章では hme デバイスドライバのパラメタとその設定方法について説明します。

# ドライバのパラメタ値と定義

以下の節では表 3-1 に示す hme ドライバのパラメタについて説明します。

- 15 ページの「現在の状態の定義」(表 3-2)
- **15 ページの「パケット間隔 (IPG) パラメタ」(表 3-3)**
- 16ページの「lance\_mode と ipg0 を使用したパケット送信前の追加遅延の定義」 (表 3-4)
- 17ページの「動作モードのパラメタ」(表 3-5)
- 18ページの「動作モードの優先順位」(表 3-6)
- 18 ページの「送信可能な連続パケット数の定義」(表 3-7)
- 19ページの「トランシーバの機能の報告」(表 3-8)
- 20 ページの「接続相手の機能の報告」(表 3-9)

表 3-1 hme ドライバのパラメタの状態と説明

| パラメタ              | 状態         | 説明                    | 参照先                  |
|-------------------|------------|-----------------------|----------------------|
| transciever inuse | 読み取り専用     | 現在の状態                 |                      |
| link status       | 読み取り専用     | 現在の状態                 | 15 ページの「現在           |
| link speed        | 読み取り専用     | 現在の状態                 | の状態の定義」              |
| link mode         | 読み取り専用     | 現在の状態                 |                      |
| ipg1              | 読み取り・書き込み可 | - パケット間の間隔 (IPG) パラメタ | 15 ページの「パ            |
| ipg2              | 読み取り・書き込み可 | - パケット間の間隔 (IPG) パラメタ | ケット間隔 (IPG)<br>パラメタ」 |
| use int xcvr      | 読み取り・書き込み可 | 動作モードのパラメタ            |                      |
|                   |            |                       |                      |

| パラメタ            | 状態         | 説明                          | 参照先                                                |
|-----------------|------------|-----------------------------|----------------------------------------------------|
| pace_size       | 読み取り・書き込み可 | 動作モードのパラメタ                  | 18 ページの「送信<br>可能な連続パケット<br>数の定義」                   |
| adv_autoneg_cap | 読み取り・書き込み可 | 動作モードのパラメタ                  |                                                    |
| adv_100T4_cap   | 読み取り・書き込み可 | 動作モードのパラメタ                  | 19 ページの「ト<br>ランシーバの機能                              |
| ady 100fdx cap  | 読み取り・書き込み可 | 動作モードのパラメタ                  | の報告」                                               |
| adv_100hdx_cap  | 読み取り・書き込み可 | 動作モードのパラメタ                  |                                                    |
| adv_10fdx_cap   | 読み取り・書き込み可 | 動作モードのパラメタ                  |                                                    |
| adv_10hdx_cap   | 読み取り・書き込み可 | 動作モードのパラメタ                  |                                                    |
| autoneg cap     | 読み取り専用     | ローカルトランシーバの自動ネゴシ<br>エーション機能 |                                                    |
| 100T4_cap       | 読み取り専用     | ハードウェアのローカルトランシーバ<br>機能     |                                                    |
| 100fdx cap      | 読み取り専用     | ハードウェアのローカルトランシーバ<br>機能     | 15 ページの「現<br>在の状態の定義」                              |
| 100hdx_cap      | 読み取り専用     | ハードウェアのローカルトランシーバ<br>機能     |                                                    |
| 10fdx cap       | 読み取り専用     | ハードウェアのローカルトランシーバ<br>機能     |                                                    |
| 10hdx cap       | 読み取り専用     | ハードウェアのローカルトランシーバ<br>機能     |                                                    |
| lp_autoneg_cap  | 読み取り専用     | 接続相手の自動ネゴシエーション機能           |                                                    |
| $lp_100T4_cap$  | 読み取り専用     | 接続相手の機能                     |                                                    |
| $lp_100fdx cap$ | 読み取り専用     | 接続相手の機能                     | 20 ページの「接<br>続相手の機能の報                              |
| $lp_100hdx$ cap | 読み取り専用     | 接続相手の機能                     | 告                                                  |
| lp_10fdx_cap    | 読み取り専用     | 接続相手の機能                     |                                                    |
| lp_10hdx_cap    | 読み取り専用     | 接続相手の機能                     |                                                    |
| instance        | 読み取り・書き込み可 | デバイスインスタンス                  |                                                    |
| lance_mode      | 読み取り・書き込み可 | パケット送信前の追加遅延                | 16 ページの                                            |
| ipg0            | 読み取り・書き込み可 | パケット送信前の追加遅延                | Tance_mode と<br>ipg0 を使用したパ<br>ケット送信前の追加<br>遅延の定義」 |

表 3-1 hme ドライバのパラメタの状態と説明 (続き)

**14** 特記事項 : hme FastEthernet デバイスドライバ • 2002 年 5 月

### 現在の状態の定義

読み取り専用のパラメタのインタフェースの動作モードと現在の状態を表 3-2 に示し ます。これらのパラメタには、現在の状態が定義されています。

パラメタ 説明 説明 値 link\_status 現在の接続状態 0 = 切断 1 = 接続 transceiver\_inuse 現在のトランシーバの状態 0 = 内部トランシーバ 1 = 外部トランシーバ link\_speed 状態が接続の場合のみ有効 0 = 10 Mbps  $1 = 100$  Mbps link\_mode 状態が接続の場合のみ有効 0 = 半二重  $1 = 2 = 1$ 

表 3-2 現在の状態を定義する読み取り専用パラメタ

## パケット間隔 (IPG) パラメタ

FEPS ASIC は、プログラム可能なパケット間の間隔 (IPG: Inter-Packet Gap) パラメ タである ipg1 と ipg2 に対応しています。IPG の合計値は、ipg1 と ipg2 の合計 値になります。自動ネゴシエーションプロトコルによって接続速度が 10 Mbps に設 定されている場合、デフォルトの IPG 合計は 9.6 ms になります。接続速度が 100 Mbps の場合は、0.96 ms になります。

IPG パラメタの ipg1 および ipg2 のデフォルト値と許容値を表 3-3 に示します。

表 3-3 読み取り・書き込み可能なパケット間隔 (IPG) パラメタ

| パラメタ | 値 (バイト時間)   | 説明                     |
|------|-------------|------------------------|
| ipg1 | $0\sim$ 255 | ipg1 = 8 (初期化時のデフォルト値) |
| ipg2 | $0\sim 255$ | ipg2 = 4 (初期化時のデフォルト値) |
|      |             |                        |

デフォルトの設定では、ipg1 が 8 バイト時間に設定され、ipg2 が 4 バイト時間に 設定されます。これらはともに標準値です。バイト時間は、100 Mbps または 10 Mbps の接続速度で 1 バイトを送信するのに要する時間です。

これより長い IPG (ipg1 と ipg2 の合計) を使用するシステムがネットワークに存在 し、それらのマシンによるネットワークへのアクセスが遅い場合は、長い IPG に一 致するように他のマシンの ipg1 と ipg2 の値を大きくしてください。

第 3 章 パラメタの定義 **15**

## lance\_mode と ipg0 を使用したパケット送信前 の追加遅延の定義

以下の 2 つの ASIC は、lance\_mode という、プログラム可能なモードに対応して います。ipg0 は、lance\_mode に関係するパラメタです。

- Fast Ethernet Parallel Port SCSI (SBus 用 FEPS)
- PCI Fast Ethernet and Expansion (PCI 用 PFEX)

lance\_mode が有効な場合は(デフォルトの設定)、ipg0 パラメタを設定することに よって、パケットを受信してから送信するまでの間に遅延が追加されます。ipg0 パ ラメタによって設定されるこの遅延は、ipg1 と ipg2 パラメタによって設定される 遅延に追加されます。ipg0 で追加遅延を設定することによって、衝突を減少させる ことができます。ただし、lance\_mode を有効にしたシステムでは、ネットワーク 上で時間が不足する可能性があります。

lance\_mode が無効な場合は、ipg0 の値は無視され、追加遅延は設定されません。 この場合は、ipg1 と ipg2 によって設定された遅延だけが使用されます。他のシス テムから大量の連続したパケットが送信され続けている場合は、lance\_mode を無 効にしてください。

追加遅延は、ipg0 パラメタに 0 ~ 31 の値を設定することによって設定することが できます。これは、ニブル時間で表した遅延です。ニブル時間は、接続上で 4 ビット を送信するために必要な時間です。接続速度が 10 Mbps の場合、ニブル時間は 400 ナノ秒となります。接続速度が 100 Mbps の場合は、40 ナノ秒となります。

たとえば、接続の速度が 10 Mbps で、ipg0 を 20 ニブル時間に設定した場合、追加 遅延は 20 × 400 ナノ秒で 8000 ナノ秒になります。接続速度が 100 Mbps で、ipg0 を 30 ニブル時間に設定した場合は、30 × 40 ナノ秒で 1200 ナノ秒になります。

lance\_mode と ipg0 パラメタの定義を表 3-4 に示します。

| パラメタ       | 値           | 説明                                                                                                    |
|------------|-------------|----------------------------------------------------------------------------------------------------|
| lance mode | $\cup$      | lance mode 無効<br>lance_mode 有効 (デフォルト)                                                                                        |
| ipg0       | $0 \sim 31$ | パケットの受信後、パケットを送信するまでの<br>IPGに上乗せする遅延時間。デフォルト値は16ニ<br>ブル時間です。16 ニブル時間は 10 Mbps で 6.4 マ<br>イクロ秒、100 Mbps で 0.64 マイクロ秒になりま<br>す。 |

表 3-4 lance\_mode と ipg0 パラメタの定義

## 動作モードのパラメタ

動作モードのパラメタとそのデフォルト値を表 3-5 に示します。

表 3-5 動作モードのパラメタ

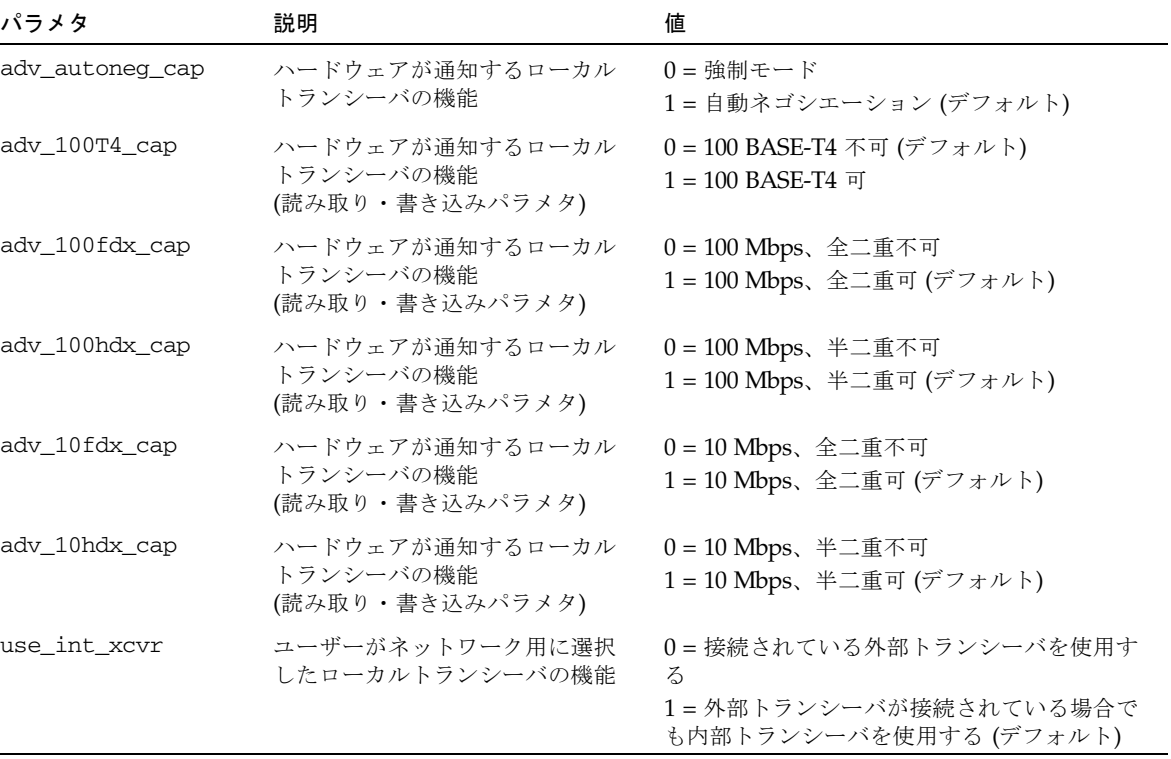

### 内部トランシーバまたは外部トランシーバの選択

use\_int\_xcvr パラメタを使用して、デフォルトの設定を変更することができま す。たとえば、外部トランシーバを選択できるドライバであっても、内部トランシー 。<br>バを選択するように設定することができます。内部トランシーバと外部トランシーバ の選択は、ハードウェアではなく、ドライバによって行われます。

MII に外部トランシーバが接続されている場合、ドライバは、デフォルトの use\_int\_xcvr 0 という設定により、外部トランシーバを選択します。外部トラン シーバが存在しない場合は、内部トランシーバが選択されます。このパラメタが use int xcvr 1 と設定されている場合は、ドライバは、外部トランシーバが接続 されている場合でも内部トランシーバを選択します。

第 3 章 パラメタの定義 **17**

## 動作モードの優先順位

表 3-6 は、動作モードパラメタの優先順位を示しています。Sun hme FastEthernet デバイスドライバによる接続先とのネゴシエーションでは、表 3-6 に示す順序で動作 モードが設定されます。

表 3-6 動作モードの優先順位

| 優先順位           | パラメタ           |
|----------------|----------------|
| $\mathbf{1}$   | adv_100T4_cap  |
| 2              | adv_100fdx_cap |
| 3              | adv_100hdx_cap |
| $\overline{4}$ | adv_10fdx_cap  |
| 5              | adv_10hdx_cap  |

## 送信可能な連続パケット数の定義

pace\_size パラメタ (表 3-7 を参照) は、一度に送信することができる連続パケット の最大数を定義します。pace\_size の値が 0 の場合は、送信することができる連続 パケットの数に制限はありません。

表 3-7 連続パケットの送信制限

| パラメタ      | 値            | 説明                              |
|-----------|--------------|---------------------------------|
| pace size | $1 \sim 255$ | 一度に送信できる連続パケット数                 |
|           | $\Omega$     | 一度に送信できる連続パケット数の制限なし<br>(デフォルト) |

## トランシーバの機能の報告

トランシーバ (内部トランシーバまたは外部トランシーバ) の機能を示す読み取り専 用のパラメタを表 3-8 に示します。

表 3-8 トランシーバの機能を示す読み取り専用パラメタ

| パラメタ        | 説明                                                    | 値                                           |
|-------------|-------------------------------------------------------|---------------------------------------------|
| autoneg_cap | ハードウェアのローカルトラン  0 = 自動ネゴシエーション不可<br>シーバ機能             | 1=自動ネゴシエーション可                               |
| $100T4$ cap | ハードウェアのローカル外部ト<br>ランシーバ機能                             | $0 = 100$ BASE-T4 不可<br>$1 = 100$ BASE-T4 可 |
| 100fdx_cap  | ハードウェアのローカルトラン 0=100 Mbps、全二重不可<br>シーバ機能<br>(起動時に初期化) | 1 = 100 Mbps、全二重可                           |
| 100hdx_cap  | ハードウェアのローカルトラン 0=100 Mbps、半二重不可<br>シーバ機能<br>(起動時に初期化) | 1 = 100 Mbps、半二重可                           |
| 10fdx_cap   | ハードウェアのローカルトラン 0=10 Mbps、全二重不可<br>シーバ機能<br>(起動時に初期化)  | $1 = 10$ Mbps、全二重可                          |
| 10hdx cap   | ハードウェアのローカルトラン 0=10 Mbps、半二重不可<br>シーバ機能<br>(起動時に初期化)  | $1 = 10$ Mbps、半二重可                          |

表 3-8 のパラメタは、ハードウェアの機能を定義するものです。内部トランシーバ は、上記のすべての機能に対応しています。外部トランシーバの機能は、デバイスに よって異なります。外部トランシーバで自動ネゴシエーションが不可の場合でも、上 記のすべての速度とモード (100 Mbps、10 Mbps、半二重、全二重) に対応している 場合は、ユーザーが外部トランシーバの動作速度と動作モードを設定する必要があり ます。

## 接続相手の機能の報告

接続相手の機能を示す読み取り専用パラメタを表 3-9 に示します。

表 3-9 接続相手の機能を示す読み取り専用パラメタ

| パラメタ             | 値                                               |
|------------------|-------------------------------------------------|
| lp_autoneg_cap   | 0=自動ネゴシエーション不可<br>1=自動ネゴシエーション可                 |
| $lp$ 100T4 $cap$ | $0 = 100$ BASE-T4 不可<br>$1 = 100$ BASE-T4 可     |
| lp_100fdx_cap    | $0 = 100$ Mbps、全二重送信不可<br>$1 = 100$ Mbps、全二重送信可 |
| lp_100hdx_cap    | $0 = 100$ Mbps、半二重送信不可<br>1 = 100 Mbps、半二重送信可   |
| lp 10fdx cap     | $0 = 10$ Mbps、全二重送信不可<br>$1 = 10$ Mbps、全二重送信可   |
| lp_10hdx_cap     | $0 = 10$ Mbps、半二重送信不可<br>1 = 10 Mbps、半二重送信可     |

接続相手が自動ネゴシエーションを行うことができない場合 (lp\_autoneg\_cap が 0 の場合) は、パラメタの値は 0 となり、表 3-9 の情報は適用されません。

接続相手が自動ネゴシエーションを行うことができる場合 (lp\_autoneg\_cap が 1 の場合) は、自動ネゴシエーションを使用して接続相手の機能を調べることによっ て、動作速度と動作モードの情報を表示することができます。

## 第 4 章

# パラメタの設定

この章では、hme ドライバのパラメタを設定する 3 通りの方法について説明します。 この章には、以下の節が含まれます。

- 21 ページの「パラメタの設定オプション」
- 22 ページの「ndd を使用したパラメタの設定」
- 26ページの「/etc/system ファイル内のパラメタの設定」
- 27ページの「hme.conf ファイルを使用したパラメタの設定」

# パラメタの設定オプション

hme デバイスドライバのパラメタを設定する方法は 3 通りあり (ndd、 /etc/system、hme.conf)、必要に応じて使い分けることができます。

システムを再起動するまで有効となるパラメタ値を設定するには、ndd ユーティリ ティーを使用します。この方法は、パラメタの設定を試してみる際に有用です。パラ メタの設定を確認するには、ndd ユーティリティーを使用します ( 22 ページの「ndd を使用したパラメタの設定」を参照)。ndd ユーティリティーを使用して設定したパ ラメタは、システムを再起動すると無効になります。

再起動した後でもパラメタ値を常に有効にし、システム内のすべてのデバイスに hme ドライバのパラメタを構成するには、/etc/system ファイルにパラメタ値を入力し ます。これにより再起動時に /etc/system ファイルが読み込まれ、ファイル内のパ ラメタ値が設定されます。詳しい設定方法は、 26 ページの「/etc/system ファイ ル内のパラメタの設定」 を参照してください。

システム内の特定のデバイスを対象としてパラメタを設定するには、/kernel/drv ディレクトリの hme.conf ファイルにパラメタを設定します。hme.conf ファイル で設定したパラメタは、/etc/system ファイルで設定したパラメタよりも優先さ れ、/etc/system ファイルで設定したパラメタを無効にします。hme.conf ファ イルで設定したパラメタ値は、再起動しても常に有効となります。詳しい設定方法 は、 27 ページの「hme.conf ファイルを使用したパラメタの設定」を参照してくだ さい。

# ndd を使用したパラメタの設定

システムを再起動するまで有効となるパラメタを設定するには、ndd ユーティリ ティーを使用します。ndd ユーティリティーは、DLPI (Data Link Provider Interface) が実装されているすべてのネットワークドライバに対応しています。

以下の節では、hme ドライバと ndd ユーティリティーを使用して、それぞれの SUNW,hme デバイスのパラメタを変更 (-set オプションを使用) または表示 (-set オ プションを使用しない) する方法を説明します。

## デバイスインスタンスの特定

SUNW,hme デバイスが複数ある場合は、ndd ユーティリティーを使用して hme デバ イスのパラメタの表示または設定するには、ndd ユーティリティーのデバイスインス タンスを指定する必要があります。

注 – hme デバイスが 1 つのみの場合は、ndd ユーティリティーによって自動的にこ のデバイスが選択されます。

▼ ndd ユーティリティーにデバイスインスタンスを指定する

- 1. /etc/path\_to\_inst ファイルを調べて、目的のデバイスのインスタンスを特定し ます。
- 2. インスタンス番号を使用して、目的のデバイスを選択します。

% **ndd -set /dev/hme instance** インスタンス番号

選択したデバイスは、別のデバイスを選択するまで有効となります。

## 非対話モードと対話モード

ndd ユーティリティーは、以下の 2 種類のモードで使用することができます。

- 非対話モード
- 対話モード

非対話モードでは、ndd ユーティリティーを使用して特定のコマンドを実行します。 コマンドが実行されると、ユーティリティーは終了します。対話モードでは、ndd ユーティリティーを使用して複数のパラメタ値を表示または設定することができま す。詳細は、ndd(1M) のマニュアルページを参照してください。

### 非対話モードで ndd ユーティリティーを使用する

ここでは、パラメタ値を変更または表示する方法を説明します。

● パラメタ値を変更するには、-set オプションを使用します。

-set オプションを指定して ndd ユーティリティーを呼び出すと、ユーティリティー は指定された値をドライバに引き渡し、パラメタに割り当てます。値には /dev/hme ドライバインスタンスを、名称まで含めて指定します。

% **ndd -set /dev/hme** パラメタ名 値

● パラメタ値を表示するには、パラメタ名だけを指定し、値を省略します。

-set オプションを省略すると、照会とみなされます。ndd ユーティリティーは指定 されたドライバインスタンスを照会し、指定されたパラメタの値を取り出し、表示し ます。

% **ndd /dev/hme** パラメタ名

対話モードで ndd ユーティリティーを使用する

● 対話モードでパラメタ値を変更するには、以下のように ndd /dev/hme を指定しま す。

ndd ユーティリティーは、パラメタ名の入力を促すプロンプトを表示します。

% **ndd /dev/hme** name to get/set? (パラメタ名を入力します。 ? を入力するとパラメタの一覧が表示されます)

次にパラメタ値を入力します。詳細は、表 3-2 ~表 3-9 を参照してください。

● hme ドライバで使用することができるすべてのパラメタを表示するには、 ndd /dev/hme \? と入力します。

第 4 章 パラメタの設定 **23**

 $\Gamma$ 

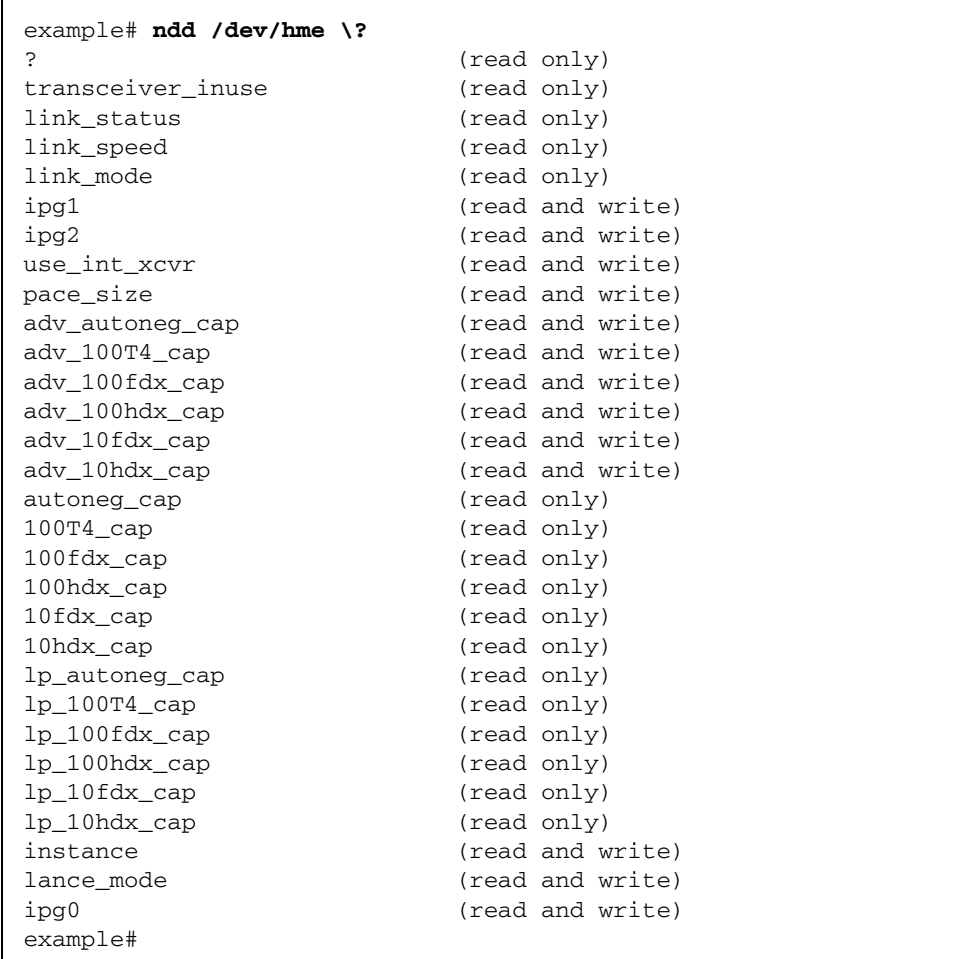

## 強制モードの設定

強制モードの設定手順を次に示します。SUNW,hme デバイスを強制モードに設定す ると、自動ネゴシエーションは無効になります。

### ▼ ローカルトランシーバの機能から 1 つを選択して、 強制モードに設定する

#### 1. トランシーバ機能から 1 つを選択し、その値を 1 に設定します。

ローカルトランシーバの機能を複数選択した場合は、最も優先順位の高い機能が hme ドライバによって選択されます。選択できる機能は次のとおりです。

- adv\_100T4\_cap
- adv 100fdx cap
- adv\_100hdx\_cap
- adv 10fdx cap
- adv\_10hdx\_cap
- 2. ハードウェアが通知するローカルトランシーバの機能として、自動ネゴシエーション 不可を説明する強制モード を設定します (adv\_autoneg\_cap 0)。

 23 ページの「非対話モードで ndd ユーティリティーを使用する」の説明に従って、 ndd ユーティリティーを使用してください。

## 自動ネゴシエーションモードの設定

#### ▼ 自動ネゴシエーションモードに設定する

- 1. 遠隔システムに通知するトランシーバ機能を、5 つの機能から *1* つ以上選択し、その 値を 1 に設定します。
	- adv\_100T4\_cap
	- adv\_100fdx\_cap
	- adv 100hdx cap
	- adv 10fdx cap
	- adv\_10hdx\_cap
- 2. ハードウェアが通知するローカルトランシーバの機能として、自動ネゴシエーション を設定します (adv\_autoneg\_cap 1)。

 23 ページの「対話モードで ndd ユーティリティーを使用する」の説明に従って、 ndd ユーティリティーを使用してください。

# /etc/system ファイル内のパラメタの 設定

システムのすべての SUNW,hme デバイスに対して hme ドライバパラメタを設定し、 かつシステムの再起動後もパラメタ変数が有効になるようにするには、 /etc/system ファイルにパラメタ変数を入力します。システムを再起動すると、 /etc/system ファイルが読み取られ、オペレーティングシステムのカーネルの hme モジュールにパラメタ変数が設定されます。

/etc/system ファイルに設定する変数を以下に示します。

パラメタ あんない かいかく 変数 ipg1 hme\_ipg1 ipg2 hme\_ipg2 use\_int\_xcvr hme\_use\_int\_xcvr pace\_size hme\_pace\_size adv\_autoneg\_cap hme\_adv\_autoneg\_cap adv\_100T4\_cap hme\_adv\_100T4\_cap adv\_100fdx\_cap hme\_adv\_100fdx\_cap adv\_100hdx\_cap hme\_adv\_100hdx\_cap adv\_10fdx\_cap hme\_adv\_10fdx\_cap adv\_10hdx\_cap hme\_adv\_10hdx\_cap lance\_mode hme\_lance\_mode ipg0 hme\_ipg0

表 4-1 /etc/system ファイルに設定する変数

第 3 章「パラメタの定義」で説明したこれらのパラメタ値は、システム上のすべての SUNW,hme デバイスに適用することができます。パラメタの説明については、表 3-2 ~表 3-9 を参照してください。以下に /etc/system ファイルに設定する例を示しま す。

- ▼ 再起動時に ipg1 を 10 に、ipg2 を 5 に設定す る
	- 1. スーパーユーザーでテキストエディタを使用し、/etc/system ファイルに以下の行 を追加します。

```
set hme:hme_ipg1 = 10
set hme:hme_ipg2 = 5
```
- 2. /etc/system ファイルを保存します。
- 3. すべてのファイルを保存してすべてのプログラムを終了します。そして、ウィンドウ システムを終了します。
- 4. # プロンプトに対して init 6 と入力し、システムを再起動します。 システムが停止して再起動されます。

# hme.conf ファイルを使用したパラメタ の設定

 26 ページの「/etc/system ファイル内のパラメタの設定」で説明されているパラ メタは、デバイスごとに設定することもできます。それらのパラメタをデバイスごと に設定するには、/kernel/drv ディレクトリに hme.conf ファイルを作成します。 hme.conf ファイルのパラメタ設定は、/etc/system ファイルの設定に優先しま す。システムの特定のデバイスに対して特定のパラメタを設定する必要がある場合 は、hme.conf ファイルを使用してください。hme.conf ファイルには、 13 ページ の「パラメタの定義」で示されている読み取り・書き込み可能なパラメタを設定する ことができます。

詳細は、prtconf(1M)、system(4)、driver.conf(4) のマニュアルページを参照し てください。以下に hme.conf ファイルに設定する例を示します。

第 4 章 パラメタの設定 **27**

## ▼ SBus スロット 0xe の ipg1 を 20 に設定し、 ipg2 を 10 に設定する

- 1. prtconf -v コマンドを実行し、出力を more コマンドにパイプで渡すか (prtconf -v | more)、出力先をファイルに変更して (prtconf -v > ファイル名)、保存されたファイルの内容を表示します。
- 2. prtconf  $-v$  の出力から、SUNW, hme, instance #0 や SUNW, hme, instance #1 などのセクションを探します。

Sun Ultra 1 Creator シリーズのシステムでは、SUNW,hme,instance #0 に対応す る出力は以下のようになります。

```
SUNW,hme, instance #0
             Driver software properties:
                 name <pm_norm_pwr> length <4>
                     value <0x00000001>.
                 name <pm_timestamp> length <4>
                    value <0x30743b26>.
             Register Specifications:
                 Bus Type=0xe, Address=0x8c00000, Size=108
                 Bus Type=0xe, Address=0x8c02000, Size=2000
                 Bus Type=0xe, Address=0x8c04000, Size=2000
                 Bus Type=0xe, Address=0x8c06000, Size=2000
                 Bus Type=0xe, Address=0x8c07000, Size=20
```
- 3. スーパーユーザーで /kernel/drv ディレクトリに hme.conf ファイルを作成し、 そのファイルにテキストエディタで以下のような行を追加します。
	- a. name="hme" および class="sbus" と指定します。
	- b. reg 属性を使用して、目的のデバイス (この例では 0xe) を指定します。 prtconf -v の出力の Bus Type の後に続く値を使用します。
	- c. アドレスを入力し、その後に指定サイズを入力します。以下の例のように、それ ぞれのサイズの先頭に 0x と 0 の列を付けてください。

d. ipg1 と ipg2 を設定します。最後の値の後にセミコロン (;) を付けます。

この例では、ipg1 と ipg2 をそれぞれ 20 と 10 に設定しています。ipg パラメタ の定義については、 13 ページの「パラメタの定義」を参照してください。

name="hme" class="sbus" reg=0xe,0x8c00000,0x00000108, 0xe,0x8c02000,0x00002000, 0xe,0x8c04000,0x00002000, 0xe,0x8c06000,0x00002000, 0xe,0x8c07000,0x00000020 ipg1=20 ipg2=10;

- 4. hme.conf ファイルを保存します。
- 5. すべてのファイルを保存してすべてのプログラムを終了し、ウィンドウシステムを終 了します。
- 6. # プロンプトに対して init 6 と入力し、システムを再起動します。

hme.conf ファイルを使用した PCI-Bus hme イ ンタフェースへのドライバパラメタの設定

### ▼ PCI-Bus ベースのシステムにドライバのパラメタを 設定する

1. 目的のデバイスのハードウェアパス名をデバイスツリーから取得します。

通常、デバイスのパス名と関連するインスタンス番号は、/etc/path\_to\_inst ファイルに含まれています。たとえば、SunSwift-PCI カード 1 枚が取り付けられて いる Sun Ultra 30 UPA/PCI システムでは、/etc/path\_to\_inst ファイル内に (他 のデバイス用のエントリに加えて) 以下の 2 つのエントリが存在します。

"/pci@1f,4000/network@1,1" 0 "hme" "/pci@1f,4000/pci@4/SUNW,hme@0,1" 1 "hme"

- 最初のエントリは、マザーボード上の hme デバイスに対応しています。2番目の エントリは、SunSwift-PCI カード上の hme デバイスに対応しています。
- 上記の2行についての詳細は以下のとおりです。
	- 最初の二重引用符内は、デバイスツリー内のハードウェアノード名を表しま す。
	- 次の列の数字は、インスタンス番号です。

第 4 章 パラメタの設定 **29**

- 最後の二重引用符内はドライバ名です。
- デバイスパス名の最後の / 文字と@ 文字の間の要素は、デバイス名を表します。
- 最後の要素の前のパス名は、親の名前を表します。
- 最後の@ 文字の後のコンマで区切られた数字は、デバイス番号と機能番号を表し、 この 2 つで装置アドレスと呼ばれます。

hme.conf ファイルで PCI デバイスを明確に指定するには、名前と親、装置アドレ スを使用します。PCI デバイス指定の詳細については、pci(4) のマニュアルページ を参照してください。

上記の例の 1 行目では、以下のようになります。

- 名前 = network
- 親 = /pci@1f,4000
- 装置アドレス = 1,1

2 行目では、以下のようになります。

- 名前 = SUNW, hme
- 親 = /pci@1f,4000/pci@4
- 装置アドレス = 0,1
- 2. /kernel/drv/hme.conf ファイル内の以上の 2 つのデバイスに、ipg1 および ipg2 のパラメタを設定します。

name = "SUNW, hme" parent = "/pci@1f, 4000" unit-address = "1, 1" ipg1=10 ipg2=5; name = "SUNW, hme" parent = "/pci@1f,4000/pci@4" unit-address = "0,1" ipg1=20  $ipq2=10;$ 

> パス名でデバイス名が network となっている場合でも、マザーボードデバイスには デバイス名として SUNW,hme が使用されます。デバイス名 SUNW,hme は、マザー ボードデバイスと互換性のある属性の値です。

付録 A

# 自動ネゴシエーション

自動ネゴシエーションは、ローカルデバイスの通信速度とモードを、接続先の機能に 合わせて設定します。この付録では、自動ネゴシエーションプロトコルについて詳し く説明します。

# 自動ネゴシエーションプロトコル

自動ネゴシエーションは、Sun hme FastEthernet ドライバの最も重要な機能の 1 つ です。自動ネゴシエーションプロトコルとは、*100BASE-T IEEE 802.3u Ethernet* 標 準に準拠し、自動検出を通じてネットワークアダプタの動作モード (半二重/全二重) と通信速度 (10 Mbps/100 Mbps) を設定するプロトコルです。

自動ネゴシエーションプロトコルは以下を行います。

- 接続相手が対応しているすべての動作モードを識別する。
- 接続相手に自分の機能を通知する。
- 以下の優先順位 (降順) に従って、最適な共通動作モードを選択する。
	- 100 BASE-T4
	- 100 Mbps、全二重
	- 100 Mbps、半二重
	- 10 Mbps、全二重
	- 10 Mbps、半二重

接続相手とは、接続またはケーブルの反対側に存在するネットワークデバイス (シス テム、Ethernet ハブ、Ethernet スイッチ) のことです。

アダプタまたはシステムと、接続相手との間で、自動ネゴシエーションプロトコルの 処理が失敗した場合は、このプロトコルを使用しないようにデバイスを設定すること ができます。この設定を行うと、hme ドライバはユーザーが選択したモードと速度 で接続を確立します。詳細は、 21 ページの「パラメタの設定オプション」を参照し てください。

### ネットワークに関する起動時の処理

自動ネゴシエーションプロトコルは、システムの起動時に次の処理を実行します。

- 接続相手が対応しているすべての動作モードを識別する。
- 接続相手に自分の機能を通知する。
- 以下の優先順位 (降順) に従って、最適な共通動作モードを選択する。

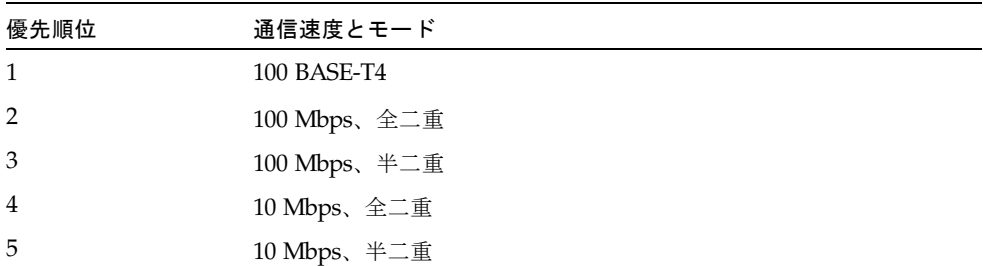

接続相手とは、接続またはケーブルの反対側に存在するネットワークデバイス (シス テム、Ethernet ハブ、Ethernet スイッチ) のことです。

## ネゴシエーションでの接続エラーの是正

SUNW,hme デバイスが自動ネゴシエーション機能を持たない遠隔システムまたはイ ンタフェースに接続した場合は、速度と半二重モードが自動的に選択されます。

SUNW,hme デバイスと接続相手との間で、自動ネゴシエーションプロトコルの処理 が失敗した場合は、このプロトコルを使用しないようにデバイスを設定することがで きます。この設定を行うと、ドライバはユーザーが選択したモードと速度で接続を確 立します。詳細は、 21 ページの「パラメタの設定オプション」を参照してくださ い。

### 内部 (ローカル) トランシーバ

hme ドライバは、内部トランシーバに対応しています。内部トランシーバは、 2 ページの「動作速度と動作モード」で示されているすべての速度とモード (100 BASE-T4 モードを除く) での動作が可能です。内部トランシーバを使用した場合は、 デフォルトの設定では hme ドライバによる自動ネゴシエーションが選択され、自動 的に接続の速度とモードが選択されます。内部トランシーバは、接続の遠隔地側 (接 続相手) と自動ネゴシエーションを行い、共通の動作モードを選択します。

また、内部トランシーバは強制動作モードにも対応しています。強制動作モードで は、ndd ユーティリティーを使用するか、/etc/system ファイルを編集するか、ま たは hme.conf ファイルを作成することによって速度とモードを選択します。ndd ユーティリティーは hme ドライバを呼び出し、速度とモードを選択します。

### 外部トランシーバ

外部トランシーバが MII インタフェースに接続されている場合は、hme ドライバは 外部トランシーバを選択してネットワーク操作を行います。SunSwift SBus アダプタ には外部トランシーバはありません。

- 外部トランシーバが自動ネゴシエーションに対応している場合は、hme ドライバ は、自動ネゴシエーション手順によって接続の速度とモードを選択します。
- 外部トランシーバが自動ネゴシエーションに対応していない場合は、hme ドライ バは、そのトランシーバが対応しているモードの中で、最も優先順位が高いモー ドを選択します。

また、ユーザーが接続の速度とモードを手動で選択することもできます。たとえば、 一方のトランシーバに自動選択された動作モードと通信速度が、他方のトランシーバ でサポートされていない可能性があるときには、両方のトランシーバがサポートして いる最も優先順位の高いモードと通信速度を、ndd ユーティリティーを使って手動で 指定する必要があります。詳細については、 2 ページの「動作速度と動作モード」で 示されている速度とモードの一覧を参照してください。

特記事項 : hme FastEthernet デバイスドライバ • 2002 年 5 月

# 付録 B

# ドライバのパラメタ一覧

この付録では、SUNW,hme デバイスドライバのすべてのパラメタをリストします。

# ドライバパラメタの定義

表 B-1 は、/kernel/drv/hme.conf ファイル内で定義されている順序で、hme ド ライバのパラメタをリストしています。

#### 表 B-1 hme ドライバのパラメタの状態と説明

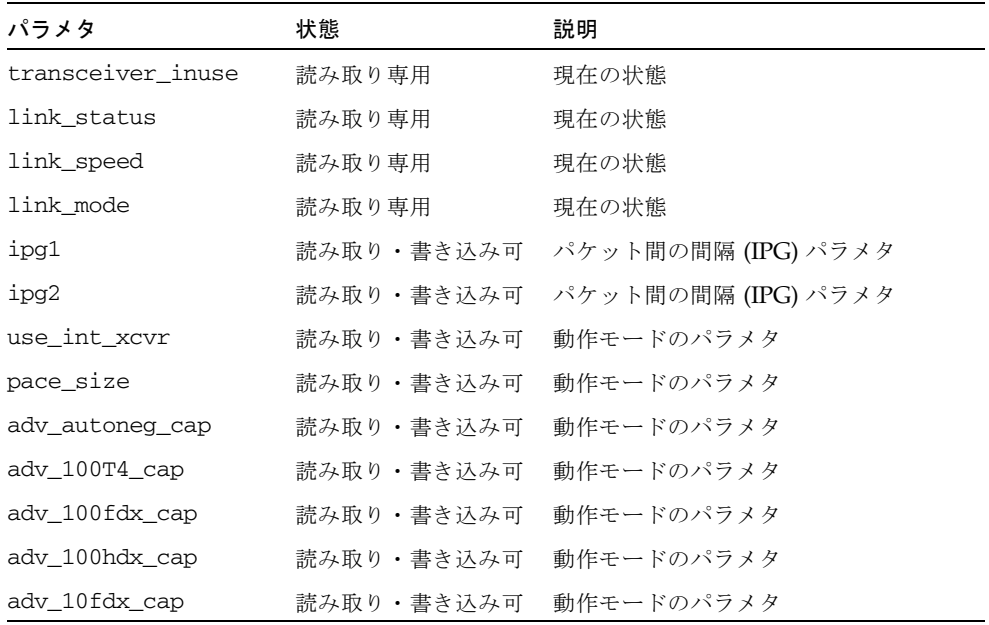

表 B-1 hme ドライバのパラメタの状態と説明 (続き)

| パラメタ            | 状態         | 説明                          |
|-----------------|------------|-----------------------------|
| ady 10hdx cap   | 読み取り・書き込み可 | 動作モードのパラメタ                  |
| autoneg cap     | 読み取り専用     | ローカルトランシーバの自動ネゴシ<br>エーション機能 |
| $100T4$ cap     | 読み取り専用     | ハードウェアのローカルトランシーバ<br>機能     |
| 100fdx cap      | 読み取り専用     | ハードウェアのローカルトランシーバ<br>機能     |
| 100hdx cap      | 読み取り専用     | ハードウェアのローカルトランシーバ<br>機能     |
| 10fdx cap       | 読み取り専用     | ハードウェアのローカルトランシーバ<br>機能     |
| 10hdx_cap       | 読み取り専用     | ハードウェアのローカルトランシーバ<br>機能     |
| lp_autoneg_cap  | 読み取り専用     | 接続相手の自動ネゴシエーション機能           |
| $lp_100T4 cap$  | 読み取り専用     | 接続相手の機能                     |
| $lp_100fdx cap$ | 読み取り専用     | 接続相手の機能                     |
| $lp_100hdx$ cap | 読み取り専用     | 接続相手の機能                     |
| lp_10fdx_cap    | 読み取り専用     | 接続相手の機能                     |
| $lp_10hdx_cap$  | 読み取り専用     | 接続相手の機能                     |
| instance        | 読み取り・書き込み可 | デバイスインスタンス                  |
| lance mode      | 読み取り・書き込み可 | パケット送信前の追加遅延                |
| ipg0            | 読み取り・書き込み可 | パケット送信前の追加遅延                |

付録 C

# トラブルシューティング

- 37 ページの「一般的な問題」
- 46ページの「エラーメッセージ」

# 一般的な問題

ネットワークインタフェースに発生した問題の原因を特定し、解決するためには、い くつもの手順を実行する必要があります。ネットワークとインタフェースを適切に設 定すれば、実行すべき手順もおのずと明らかになります。ところが、設定に問題が含 まれていると、通信経路のいくつもの箇所で障害が発生する場合があります。この節 では、障害の原因を特定するためのチェックポイントと、解決するための手順を説明 しています。手順を実行した結果、同じ問題が再発するような場合でも、チェックポ イントを通じて集めた情報は、サービスプロバイダ側で問題を診断し、解決する資料 として役立ちます。

- 38ページの「アダプタを強制的に特定の速度で動作させるには」
- 39 ページの「ネットワークインタフェースの IP アドレスを変更するには」
- 40 ページの「ネットワークインタフェースのホスト名を変更するには」
- 40 ページの「ネットワークインタフェースに他の IP アドレスやサブネットを設 定するには」
- 41ページの「ping が失敗したときに、ネットワークインタフェースが実際に停止 しているかどうかを調べるには」
- 43 ページの「アダプタの現在の速度を知るには」
- 44ページの「ボードを他のスロットに移動した後、ifconfig で正しい結果が得 られない」

### アダプタを強制的に特定の速度で動作させるには

速度 10 MB のスイッチやハブを使用している環境では、hme を 10 MB、半二重モー ドで動作させなければならない場合があります。同様に、100 MB、全二重で動作さ せたり、その他の特定速度で動作させる必要が生じることもあります。そのような場 合には、必要な動作速度の設定を、0 から 1 に変更します。

システムを再起動すると、変更が有効になります。

ここでは、ハブを共有している標準 10Base-T ネットワーク、または MII-AUI 変換ア ダプタを使用している 10Base-2 ネットワークにおける変更例を示します。次の操作 を行うと、対象マシンに接続している各 hme アダプタの設定が一括して変更されま す。テキストエディタを使用し、/etc/system ファイルに以下の行を追加します。

set hme:hme\_adv\_autoneg\_cap=0

set hme:hme\_adv\_100fdx\_cap=0

set hme:hme\_adv\_100hdx\_cap=0

set hme:hme\_adv\_10hdx\_cap=1

set hme:hme\_adv\_10hdx\_cap=0

アダプタの速度を個別に変更するには、ndd を次のように使用します。

たとえば、特定のインタフェースを指定するには、次のように実行します。

# **ndd -set /dev/hme use\_int\_xcvr 1**

内部 Tx (100TX rj45 ポート) を強制的に使用させるには、次のコマンドを実行しま す。

# **ndd -set /dev/hme use\_int\_xcvr 1**

100 MB、半二重を強制的にオフにするには、次のコマンドを実行します。

# **ndd -set /dev/hme adv\_100hdx\_cap 0**

100Base T-4 を強制的にオフにするには、次のコマンドを実行します。

```
# ndd -set /dev/hme adv_100T4_cap 0
```
100MB、全二重を強制的にオンにするには、次のコマンドを実行します。

```
# ndd -set /dev/hme adv_100fdx_cap 1
```
自動ネゴシエーションを強制的にオフにするには、次のコマンドを実行します。

```
# ndd -set /dev/hme autoneg_cap 0
```
例:hme0 を 100 MB、全二重に強制的に設定する場合

```
# ndd -set /dev/hme instance 0
# ndd -set /dev/hme adv_10hdx_cap 0
# ndd -set /dev/hme adv_100fdx_cap 1
# ndd -set /dev/hme adv_10fdx_cap 0
# ndd -set /dev/hme adv_10hdx_cap 0
# ndd -set /dev/hme adv_autoneg_cap 0
```
この一連のコマンドを実行すると、設定が動的に変更されます。システムを再起動す る必要はありません。これらのコマンドは、選択したインタフェースのみに適用され ます。インスタンス番号は、デフォルトでは 0 です。これらのコマンドを rc スクリ プト (/etc/rc2.d 内の S95nddsettings ファイルなど) に追加してシステムを再起動 すれば、変更内容が常に有効になります。

## ネットワークインタフェースの IP アドレスを変更 するには

/etc/hosts ファイルを編集します。このファイル内で当該マシンに割り当てられ ている IP アドレスを変更し、再起動します。

システムを他のサブネットやドメインに移動するには、sys-unconfig(1M) コマン ドを実行します。

付録 C トラブルシューティング **39**

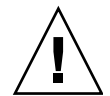

注意 – このコマンドを使用する前に sys-unconfig(1M) のマニュアルページに目を 通してください。このコマンドを実行すると、いくつものファイルが変更または削除 されます。変更された内容が、自動的に元に戻ることはありません。

## ネットワークインタフェースのホスト名を変更す るには

IP アドレスに対応するホスト名を変更するには、次の各ファイルに変更を加えま す。

- /etc/hosts
- /etc/hostname.<device\_instance>
- /etc/net/ticlts/hosts
- /etc/net/ticots/hosts
- /etc/net/ticotsord/hosts

## ネットワークインタフェースに他の IP アドレスや サブネットを設定するには

上記の各ファイルを編集して、新しいホスト名 IP アドレスの組み合わせを追加しま す。さらに、/etc/netmasks にも新しいエントリを追加します。このファイルの記 述方法のルールについては、netmasks(4) のマニュアルページを参照してくださ い。

ifconfig コマンドを使って論理インタフェースを作成します。たとえば、hme0 に 2 つ目のインタフェースを設定するには、次のように実行します。

#### # **ifconfig hme0:1 123.4.5.6 up**

Solaris 8 以降のオペレーティングシステムが動作しているシステムでは、次のコマン ドを実行します。

# **ifconfig hme0 addif 123.4.5.6 up**

このコマンドによる変更は、次回の再起動まで有効です。hme0 インタフェースに追 加した IP アドレスを再起動後も有効なまま維持するには、/etc/hostname.hme0 にエントリを追加します。Solaris 8 以降のオペレーティングシステムでは、 /etc/hostname.hme<device\_instance> に次の行を追加します。

```
addif 123.4.5.6 up
```
## ping が失敗したときに、ネットワークインタ フェースが実際に停止しているかどうかを調べる には

1. ifconfig コマンドを使って、対象のインタフェースが IP 用に設定されているかど うか、およびアダプタに UP フラグが設定されているかどうかをチェックします。

# **ifconfig -a**

2. 問題がなければ、アダプタがネットワークに接続されているかどうかをチェックしま す。

たとえば、ifconfig コマンドで hme0 が戻された場合には、そのインスタンスを対 象として照会を実行します。なお、この操作が必要なのは、複数のアダプタを装着し たシステムの場合です。

# **ndd -set /dev/hme instance 0**

デバイスの接続状態を確認します。戻り値が 1 であればアダプタはネットワーク接続 を認識しており、0 であればネットワーク接続が存在しません。

#### # **ndd -get /dev/hme link\_status**

対象のアダプタが ifconfig -a コマンドの出力に表示されない限り、ndd による 状態チェックは実行できません。つまり、ドライバにストリームが存在することが前 提になります。

付録 C トラブルシューティング **41**

3. snoop コマンドを使ってインタフェースの動作状況をチェックします。

```
# snoop -d hme0
Using device /dev/hme (promiscuous mode)
runnreff -> 10.10.192.255 UDP D=138 S=138 LEN=182
runnreff -> 10.10.192.255 UDP D=137 S=137 LEN=58
dhcp-192-238 -> 10.10.192.255 UDP D=137 S=137 LEN=58
```
パケットを確認できれば、インタフェースは動作しています。アダプタをスイッチに 接続している場合には、そのアダプタを経由するパケットとして、ブロードキャス ト、マルチキャスト、およびユニキャストのパケットのみが表示されます。スイッチ のポート設定に問題がないことを確認してください。

パケットが表示されない場合には、watch-net-all または test <adapter path> の ok プロンプトでアダプタのハードウェアをテストしてください。

#### 4. snoop コマンドでパケットが確認できれば、ネットワークアダプタは正常に動作して います。

パケットが確認できたにもかかわらず、ping に失敗する場合には、 traceroute(1M) と netstat(1M) が役立ちます。

traceroute コマンドは、接続先ステーションまでの経路を次のように表示しま す。

```
# traceroute -i hme0 teriya
traceroute to teriya (129.150.143.68), 30 hops max, 40 byte packets
sw203-1 (192.168.203.1) 2.684 ms 2.444 ms 2.870 ms
nwk02rfsrb149 (129.150.149.241) 0.687 ms 0.704 ms 0.720 ms
teriya (129.150.143.68) 0.457 ms
```
netstat -r コマンドは、システムのルーティングテーブルの内容を次のように表 示します。

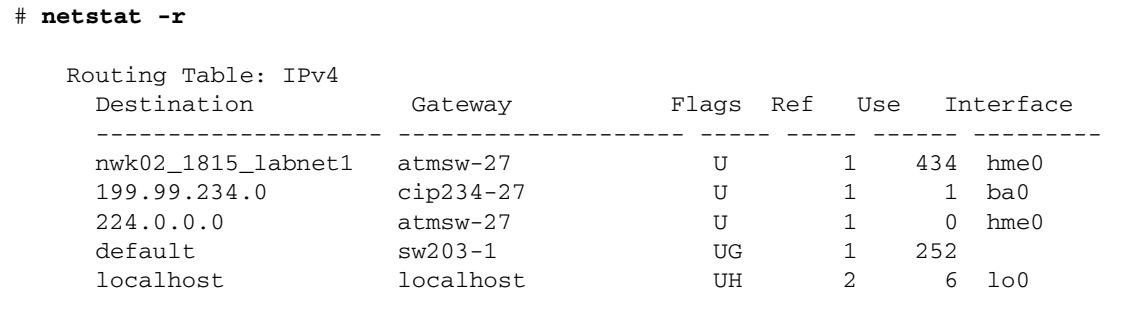

#### **42** 特記事項 : hme FastEthernet デバイスドライバ • 2002 年 5 月

## アダプタの現在の速度を知るには

dmesg コマンドを使って、hme ドライバからコンソールに前回送信されたメッセー ジを表示します。表示されるメッセージには、接続速度と動作モードの情報が含まれ ています。ただし、他のメッセージによって循環バッファーがオーバーフローし、 hme のメッセージが失われてしまうことも少なくありません。

```
# dmesg | grep hme
...
Oct 1 17:42:03 atmsw-27 genunix: [ID 936769 kern.notice] hme0 is 
/sbus@1f,0/SUNW,hme@e,8c00000
Oct 1 17:42:07 atmsw-27 hme: [ID 517527 kern.notice] SUNW,hme0 : 
Internal Transceiver Selected.
Oct 1 17:42:07 atmsw-27 hme: [ID 517527 kern.notice] SUNW,hme0 : 
Auto-Negotiated 100 Mbps Half-Duplex Link Up
#
```
ndd コマンドを使って、hme ドライバの指定のパラメタを表示および設定します。指 定できるパラメタを確認するには、次のコマンドを実行します。

# **ndd /dev/hme \?**

接続の速度を確認するには、ndd コマンドを実行して、照会対象の hme のインスタ ンスをドライバに通知します。デフォルトのインスタンスは 0 です。続いて、ndd を 使って接続の速度を表示します。

```
# ndd -set /dev/hme instance 0
# ndd -get /dev/hme link_speed
1
# ndd -get /dev/hme link_mode
1
```
link\_speed の戻り値が 1 であれば、接続の速度は 100Mbps、0 であれば 10Mbps です。link\_mode の値が 1 であれば全二重、0 であれば半二重です。

netstat -k コマンドでドライバの kstat (カーネル統計) の一覧を表示します。 Solaris 8 システムでの出力例を次に示します。このオプションの実装はリリースごと に異なり、将来的には廃止される可能性もあります。

付録 C トラブルシューティング **43**

コード例 C-1 netstat -k コマンドの出力例

```
# netstat -k hme0
hme0:
ipackets 317522 ierrors 0 opackets 9790 oerrors 0 collisions 43 
defer 0 framing 0 crc 0 sqe 0 code_violations 0 len_errors 0 
ifspeed 100000000 buff 0 oflo 0 uflo 0 missed 0 tx_late_collisions 0 
retry_error 0 first_collisions 0 nocarrier 0 nocanput 0 
allocbfail 0 runt 0 jabber 0 babble 0 tmd_error 0 tx_late_error 0 
rx_late_error 0 slv_parity_error 0 tx_parity_error 0 rx_parity_error 0 
slv_error_ack 0 tx_error_ack 0 rx_error_ack 0 tx_tag_error 0 
rx_tag_error 0 eop_error 0 no_tmds 0 no_tbufs 0 no_rbufs 0 
rx_late_collisions 0 rbytes 141596475 obytes 1237354 multircv 0 multixmt 9 
brdcstrcv 307824 brdcstxmt 59 norcvbuf 0 noxmtbuf 0 newfree 0 
ipackets64 317522 opackets64 9790 rbytes64 141596475 obytes64 1237354 
align_errors 0
fcs_errors 0 sqe_errors 0 defer_xmts 0 ex_collisions 0 
macxmt_errors 0 carrier_errors 0 toolong_errors 0 macrcv_errors 0 
link_duplex 0 inits 12 rxinits 0 txinits 0 dmarh_inits 0 
dmaxh_inits 0 link_down_cnt 0 phy_failures 0 xcvr_vendor 524311 
asic_rev 193
```
ifspeed パラメタは、接続の速度が 100Mbps であることを示しています。また、 link\_duplex パラメタは、リンクが半二重モードで動作していることを示していま す。

## ボードを他のスロットに移動した後、ifconfig で正しい結果が得られない

#### 移動したカードがシステムで認識されているか

/etc/path\_to\_inst ファイルの内容を調べます。このファイル内に hme のインス タンスが存在すれば、カードはシステムで認識されています。

### ネットワークアダプタの移動先インスタンスは

path to inst ファイルには、物理デバイス名とインスタンス番号のマッピングが 記録されています。ボードの装着先スロットを変更した後、ok プロンプトで boot -r コマンドを実行すると、このファイルの内容がシステムによって変更されます。この

ファイルに記録された情報は、システムを再起動しても失われません。移動前にカー ドを装着していたスロットの記録も維持されます。したがって、他のスロットにカー ドを移動すると、システムによって新しいデバイスインスタンスが生成される一方、 元のデバイスインスタンスはそのまま残ります。 /etc/hostname.hme<device\_instance> ファイルの名前を、移動時に生成され

たデバイスインスタンスの番号に変更します。システムを再起動 (boot -r) すると、新 しいデバイスインスタンス番号が ifconfig に渡され、アダプタの状態が照会され ます。

1. /etc/path\_to\_inst ファイルに hme のインスタンスが存在することを確認しま す。

最も大きな hme インスタンス番号を記録します。アダプタのインスタンス番号も同 時に記録してください。

# **grep hme /etc/path\_to\_inst** "/sbus@1f,0/SUNW,hme@e,8c00000" 0 "hme"

2. システムの付属マニュアルの説明に従って入出力アダプタを交換します。カードをス ロットから外して他のスロットに装着した後、boot -r コマンドを実行します。

ok **boot -r**

3. /etc/path\_to\_inst ファイルに、新しい hme インスタンスが追加されているこ とを確認します。

# **grep hme /etc/path\_to\_inst** "/sbus@1f,0/SUNW,hme@e,8c00000" 0 "hme" "/sbus@1f,0/SUNW,hme@e,8c00000" 1 "hme"

4. hostname.hme<instance> ファイルの名前を、最も大きなインスタンス番号に変 更します。

hme アダプタを装着していたスロットにアダプタを移動した場合には、 hostname.hme<instance> ファイルの名前も、そのスロットを表すインスタンス の番号に変更してください。

# エラーメッセージ

この節では、hme インタフェースの設定と使用開始時に表示される可能性がある一般 的なエラーメッセージをリストします。各メッセージごとに、エラーの原因となる問 題とともに、その解決策を簡潔に説明しています。

- 46 ページの「No response from Ethernet network : Link down -- cable problem?」
- 46 ページの「Driver is busy with upper layer」
- 47 ページの「Parallel detection fault」
- 47 ページの「Transceiver does not talk MII (または Transceiver isolate failed)」
- 47 ページの「No transceiver found」
- 48 ページの「Dev not used dev in slave only slot」
- 48 ページの「Failed to initialize hardware/driver」
- 48 ページの「External Transceiver: anar not set with speed selection」

## No response from Ethernet network : Link down - cable problem?

インタフェースがパケット送信を試み、ネットワークの切断を検出しました。

- ケーブルが当該インタフェースおよび接続相手のホストやスイッチと正しく接続 されていることを確認する。
- 接続相手のスイッチやホストの LED インジケータをチェックする。
- ndd パラメタをチェックし、通信速度や自動ネゴシエーションの設定が、接続相 手のスイッチやホストに合致していることを確認する。
- インタフェースを強制モードに設定し、自動ネゴシエーションをオフにする。
- 通信速度 (100 MB/10 MB) と動作モード (全二重/半二重) をそれぞれ切り換えて動 作を確認する。

### Driver is busy with upper layer

入力ストリームが開いているため、デバイスの切断に失敗しました。このメッセージ は、cfgadm(DR) コマンドや modunload コマンドによって発生することがありま す。

- 当該デバイスのドライバへのストリームをすべて閉じる(当該デバイスに対する snoop(1M) も含む)。
- デバイスが DR (動的再構成) で休止していないことを確認する。

■ ドライバを削除するには、modunload コマンドを実行する前に、ifconfig hme<インスタンス番号> down unplumb を実行してください。

### Parallel detection fault

接続相手との自動ネゴシエーションの試行中に、インタフェースがパラレル検出に失 敗しました。このデバイスは、接続が切断されるまでの間、自動ネゴシエーションの 再試行を繰り返します。

- 接続相手のスイッチまたはホストとのケーブル接続をチェックし、必要に応じて ケーブルを交換する。
- スイッチの他のポート、または他のスイッチやホストで再試行する。
- ndd を使ってデバイスを強制モードに設定する。
- アダプタハードウェアを交換する。

### Transceiver does not talk MII (または Transceiver isolate failed)

アダプタ側のトランシーバがリセットに失敗しました。デバイスによってトランシー バのリセットが再試行されます。

■ アダプタハードウェアを交換する。

### No transceiver found

デバイスが外部トランシーバ、内部トランシーバのどちらも検出できませんでした。 このエラーは通常、外部トランシーバが正しく接続されていなかったり、正しく機能 していない場合に発生します。

- 外部トランシーバが存在しているかどうかをチェックし、存在している場合に は、それが正しく挿入または接続されていることを確認する。
- 外部トランシーバを、正しく機能することが確認されているトランシーバに交換 する。
- アダプタハードウェアを交換する。

### Dev not used - dev in slave only slot

アダプタがスレーブ専用スロットに装着されており、デバイスを接続できませんでし た。

- システムの入出力スロットの図をチェックする。
- スレーブ専用スロットとそれ以外のスロットを識別し、アダプタを後者のスロッ トに移動する。

### Failed to initialize hardware/driver

デバイスが、正常な動作に必要なリソースの初期化、設定、または割り当てに失敗し ました。

- vmstat(1M) を使ってシステムリソースをチェックする。
- システムの再起動または DR (動的再構成) を実行し、リソースを解放する。
- アダプタハードウェアを交換する。

## External Transceiver: anar not set with speed selection

接続相手の自動ネゴシエーション機能が読み取れないか、またはスイッチや他のホス トが自身の自動ネゴシエーション機能を通知していません。このエラーは通常、デバ イスに外部トランシーバを接続している場合に発生します。

動作モードを半二重に設定し、パラレル検出方式を使って 10~100 MB の通信速度を 試します。このメッセージは、上記の構成で通信速度が設定できなかったことを示し ます。

- 外部トランシーバを接続していることを確認し、速度選択ビットをチェックす る。
- スイッチや他のホストの設定を確認する。
- 外部トランシーバを、正しく機能することが確認されているトランシーバに交換 する。

# 索引

### 記号

/etc/hosts ファイル 例, 7 /etc/system ファイル内のパラメタの設定, 26

### D

DLPI Data Link Provider Interface, 22 DR 動的再構成 /etc/system, 9

### F

FEPS Fast Ethernet Parallel Port SCSI, 2 Files /kernel/drv/hme.conf, 9

#### H

hme.conf ファイルを使用したパラメタの設定 , 27

hme.conf ファイルを使用して PCI-Bus hme イン タフェースにドライバのパラメタを設定する , 29

I IP インターネットプロトコル IPv6, 6, 7

### L

lance\_mode と ipg0 を使用したパケット送信前 の追加遅延の定義, 16 local-mac-address プロパティー, 11 local-mac-address? 変数, 11

### M

MAC Media Access Control, 2 MAC アドレス, 11

### N

ndd を使用したパラメタ, 22 ndd ユーティリティー, 9

### P

path\_to\_inst 出力, 6 PCI 名前、親、装置アドレス, 30 PFEX PCI バス, 2

### S

show-devs 出力, 10 show-nets 出力, 8

い インストール後の作業 (オプション), 9

### き

起動 ネットワークから, 8 強制モードの設定, 24

#### こ

コネクタ MII Media Independent Interface, 2 RJ-45, 2 コマンド ndd, 9, 21 nvedit, 10 nvstore, 11 prtconf, 28 setenv, 11 show-devs, 10

さ サンのアダプタ製品に使用できるトランシーバ, 1

#### し

自動ネゴシエーションプロトコル, 31 自動ネゴシエーション, 3 外部トランシーバ, 33

内部 (ローカル) トランシーバ, 32 ネゴシエーションでの接続エラー, 32 ネットワークに関する起動時の処理, 32 自動ネゴシエ-ションモードの設定, 25

#### せ

接続相手, 3 接続相手の機能報告, 20

### そ

送信可能な連続パケット数の定義, 18 ソフトウェア インストール, 5 設定 ドライバパラメタ, 9

#### た

対応ハードウェア, 1

### て

デバイスインスタンスの特定, 22

### と

動作速度と動作モード, 2 動作モードのパラメタ, 17 動作モードの優先順位, 18 ドライバソフトウェアのインストール, 5 ドライバのパラメタ値と定義, 13 ドライバパラメタの設定, 9 トランシーバの機能の報告, 19

#### な

内部トランシーバまたは外部トランシーバの選択 , 17

**50** 特記事項 : hme FastEthernet デバイスドライバ • 2002 年 5 月

#### ねネットワークからの起動, 8 ネットワーク速度 10 Mbps または 100 Mbps, 10

#### は

ハー ドウェア概 要, 2 パ ケット間隔 (IPG) パラ メ タ, 15 パラ メ タ 100fdx\_cap , 14, 17 100hdx\_cap , 14, 17 100T4\_cap , 14, 19 10fdx\_cap , 14, 19 10hdx\_cap , 14, 19 adv\_100fdx\_cap , 14, 17 adv\_100hdx\_cap , 14, 17 adv\_100T4\_cap , 17 adv\_10fdx\_cap , 14, 17 adv\_10hdx\_cap , 14, 17 adv\_autoneg\_cap , 14, 17 autoneg\_cap , 14, 19 instance , 14 ipg0 , 14, 16 ipg1 , 13, 15 ipg2 , 13, 15 lance\_mode , 14, 16 link\_mode , 13, 15 link\_speed , 13, 15 link\_status , 13, 15 lp\_100fdx\_cap , 14, 20 lp\_100hdx\_cap , 14 lp\_100T4\_cap , 20 lp\_10fdx\_cap , 14, 20 lp\_10hdx\_cap , 14, 20 lp\_autoneg\_cap , 14, 20 pace\_size , 14, 19 transceiver\_inuse , 15 transciever\_inuse , 13 use\_int\_xcvr , 17 現 在の状 態の定 義, 15 パラ メタの 設 定 オプション, 21

ひ非対話モード, 22

### ふ

フ ァイル /etc/hostname.hme*num* , 6 /etc/hosts, 6 /etc/path\_to\_inst, 6 /etc/path\_to\_inst , 22, 29 /etc/system , 21, 26 /kernel/drv/hme.conf , 21

#### へ 編集

/etc/system フ ァイル, 9

### ほ

ホスト名ファイルの構成, 6

### ゆ

優先順位 動作モー ド の 優 先順位, 18